# **How to Install the HemaTrax® Product Table**

# **Patch for COVID-19 Convalescent Plasma Codes**

## **This patch should ONLY be used for HemaTrax® versions v8.0 and v9.0**

### **To install the Product Table patch:**

1. Download the patch from our LSS portal using your existing account at:

[http://download.digi-trax.com](http://download.digi-trax.com/)

- 2. Unzip the zip file.
- 3. Transfer all unzipped files to **C:\ProgramData\HemaTrax\_Print\_Server\DATA\** directory to replace the existing product table files.

**Please Note:** If ProgramData is not listed under **C:\**, unhide it. Go to: Control Panel, File Explorer, Options, click View tab, click "Show hidden files, folders, and drives" option, then click Apply and OK.

4. Go to "Control Panel - Administrative Tools" and under "Services", restart the "HemaTrax Print Server" service.

#### **If you have any questions, please contact Henry Cagadas at 847-613-2114 or at [hcagadas@digi-trax.com](mailto:hcagadas@digi-trax.com)**

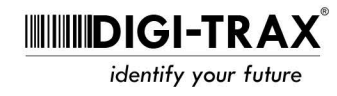